The order of the folders and songs are based upon the date/time they are stored on the memory stick, not alphabetically.

To view when song was created in a folder:

- 1. Open the folder on your computer
- 2. View the "details" of the songs.

If "Date Created" is not shown along the top title bar, do the following:

- 1. Click the "View" dropdown menu
- 2. Click "choose details"
- 3. Click "Date Created" and then click OK.
- 4. Click the "Date Created" title to put the songs in the order as you save them.

If you would like the play list to be in a different order do the following:

- 1. Create a new folder on your memory stick
- 2. Move the songs, 1 at a time, from the old file to the new file.
- 3. Delete empty folder

By moving the songs, it will create a new date/time code and the songs will play in the order you want.

# User GuideFor OPT-400 MP3-USB Player

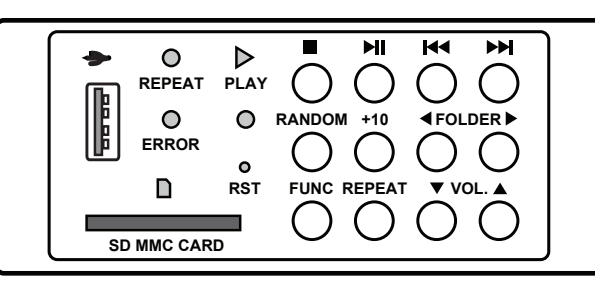

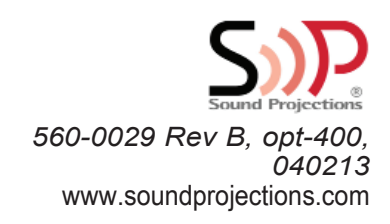

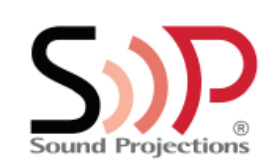

# **BEFORE YOU BEGIN**

The OPT-400 will play audio files recorded in MP3 format recorded to SD MMC card and to USB key.

NOTE: If you plan to copy MP3 files from your iTunes directory, make sure your import settings are correct. By default, iTunes imports files as .AAC, not .MP3. Please follow the steps below to verify your iTunes settings:

- Open your iTunes program
- Click Edit > Preferences
- Under the "General Tab", click the "Import Settings" button
- Verify "import using" > MP3 Encoder

By changing this setting, all FUTURE imports will be saved as .MP3. Any files that you have already saved in other formats will have to be converted to .MP3 before they can be played in the OPT -400 player.

# **Built-in MP3 Player with USB / SD MMC Card**

This user guide is for sound systems with OPT-400, a built-in MP3 player. If your unit does not look like the image below, contact Sound Projections for the correct instructions for your player.

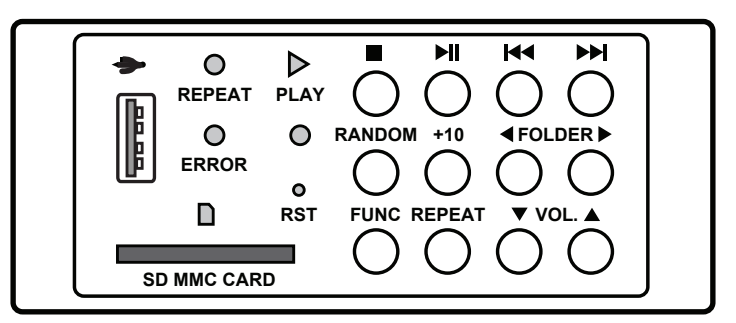

# **Operating the MP3 Player**

- 1. Turn the sound system "on"
- 2. Gently push a USB key or SD MMC card into corresponding port.
- If both types of memory devices are inserted at the same time, the indicator light for active device will glow steady while the other indicator will flash. Press the FUNC button to select between the USB and SD MMC mode. *Note: The USB port is not an iPod port!*
- !! **note**: The ERROR light will illuminate when no memory device is inserted this is not an indication of a unit malfunction.
- !! **note**: Press STOP **before removing the USB key or SD Card.**

# **MP3 Playback**

- 1. The MP3 unit will automatically begin playing the first song when you plug in a USB key or SD MMC card.
- 2. To adjust the volume, use the MP3 volume control knob located on the rear panel of the Voice Machine VM-1.

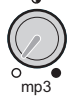

- !! **note**: It is not necessary to adjust the electronic volume control of the MP3 player itself (up/down arrows). The electronic volume control may be adjusted to increase the volume of MP3's recorded at a low level.
- To pause, press the PLAY/PAUSE  $\blacktriangleright$  button; press again to resume play.
- To skip forward during play, press SKIP FORWARD >> , or press SKIP BACK-WARD **K4** to skip backward to previous song.
- 3. To stop, press the  $\text{STOP}$   $\blacksquare$  button.

#### **Using MP3 Folders**

During playback, use the **FOLDER SKIP FORWARD** or **FOLDER SKIP BACKWARD** buttons to move to other folders.

The first track in that folder will begin playing.

# **Repeat Play Feature**

- 1. Press REPEAT button once (repeat indicator flashes) to repeat the current track.
- 2. Press REPEAT button again (repeat indicator solid) to repeat all tracks in the current folder.
- 3. Press REPEAT button again (repeat indicator off) to return to normal operation.

# **Random Play Feature**

- 1. Press RANDOM button to play all songs on the memory device randomly regardless of which folders they may be in.
- 2. Press 10+ button to skip forward 10 songs on the memory device regardless of whether they are in a folder.

#### **Reset Button**

Press RST button (a straightened paper clip is useful) if the player does seem to respond to the keys normally or freezes.